## ■V15 一の隣地完全適合について (同じ斜線勾配の複数用途を有する場合)

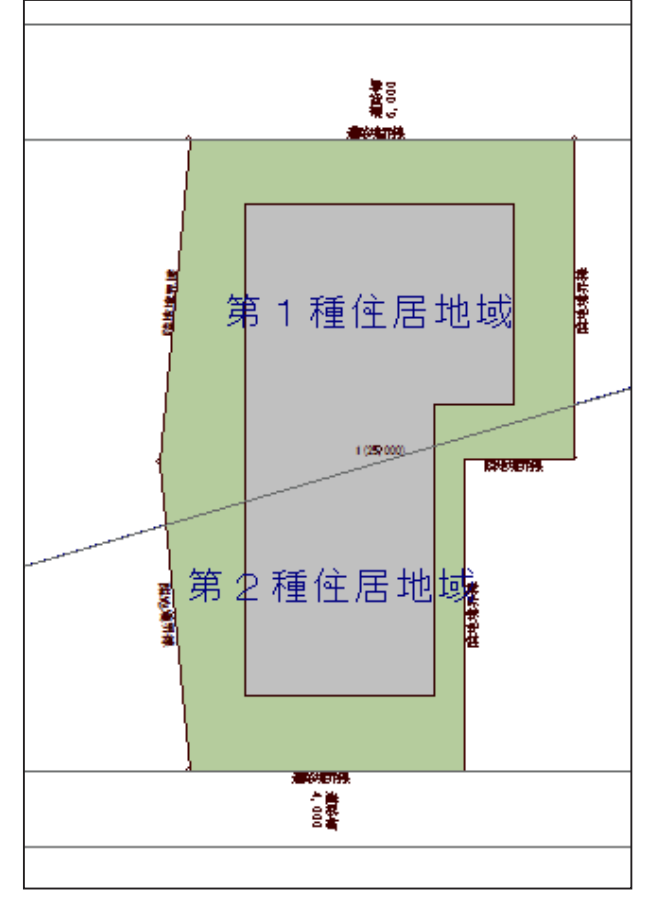

左図のように、同じ隣地斜線勾配の用途地域 が2またはそれ以上ある敷地において、「一の 隣地 完全適合」を検討する際には、「完全適 合」ボタンを使用せずに、下記の操作で対応 。してください

\* 左の例では隣地斜線勾配 1.25 ですが、2.5 でも同様です。

\* 用途地域が3つ以上あり、うち2つが同じ 隣地斜線勾配の場合も同様です。

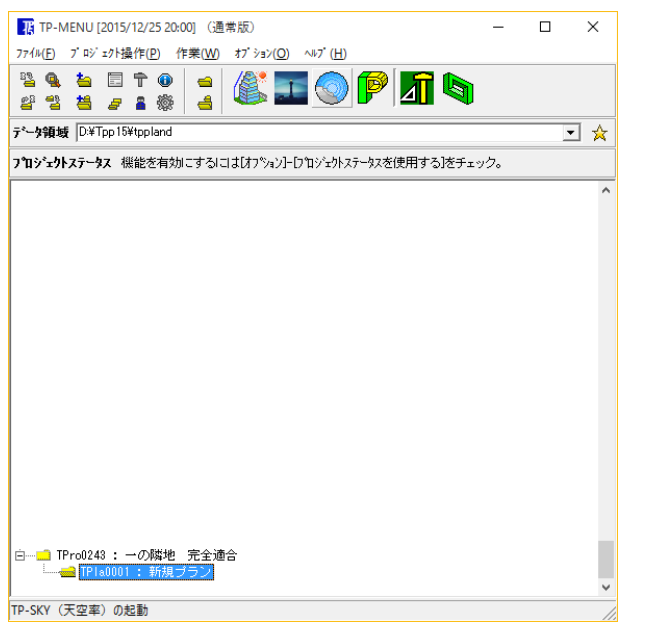

1) 道路天空率をおこなっている場合は、プロジェクトを複製してください。 \* プランの複製ではありません

\*以下の操作で境界線をすべて「隣地」に変更する必要があるためです。

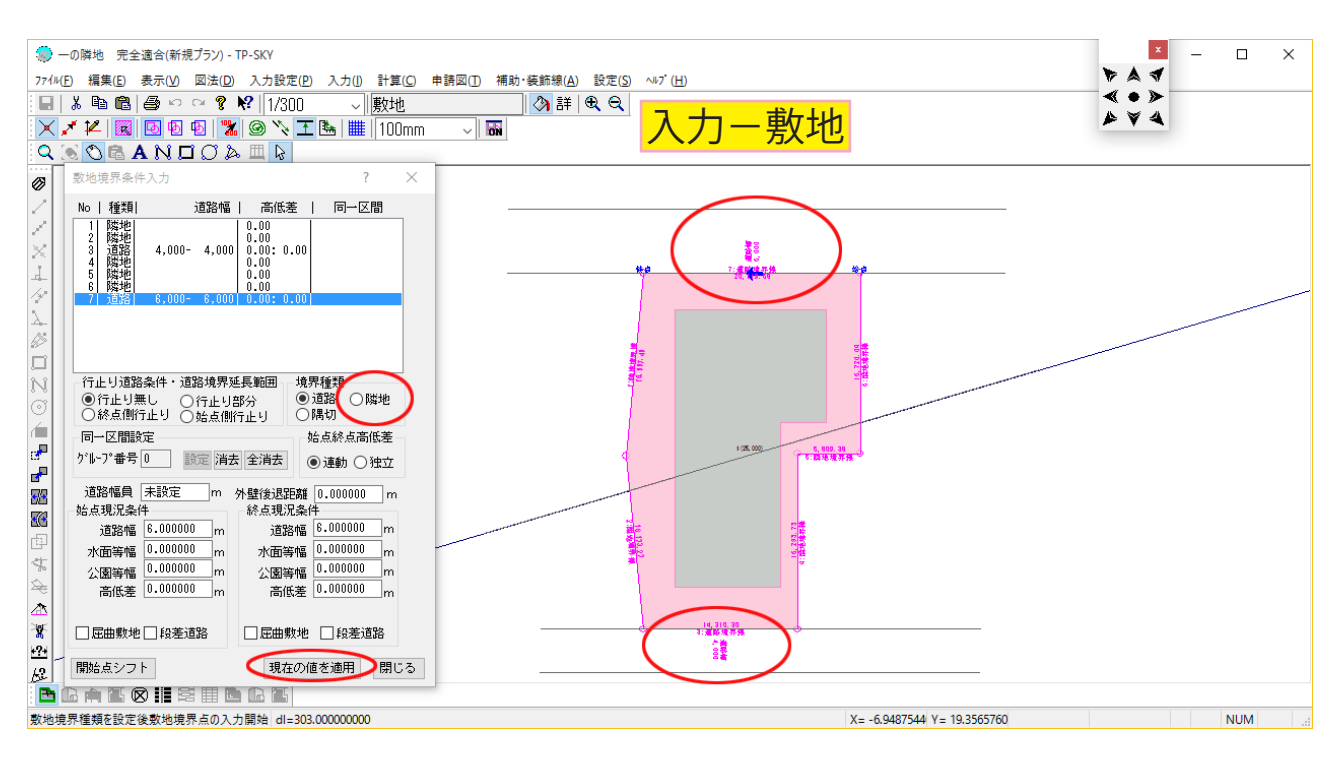

- 2)入力一敷地で、すべての道路境界線を「隣地」に変更します。(道路が存在しないことにな ります。)
- \*天空率要敷地ではなく、敷地で行います。
- \*道路等に同一区間設定が既にある場合には、一旦全消去してください。

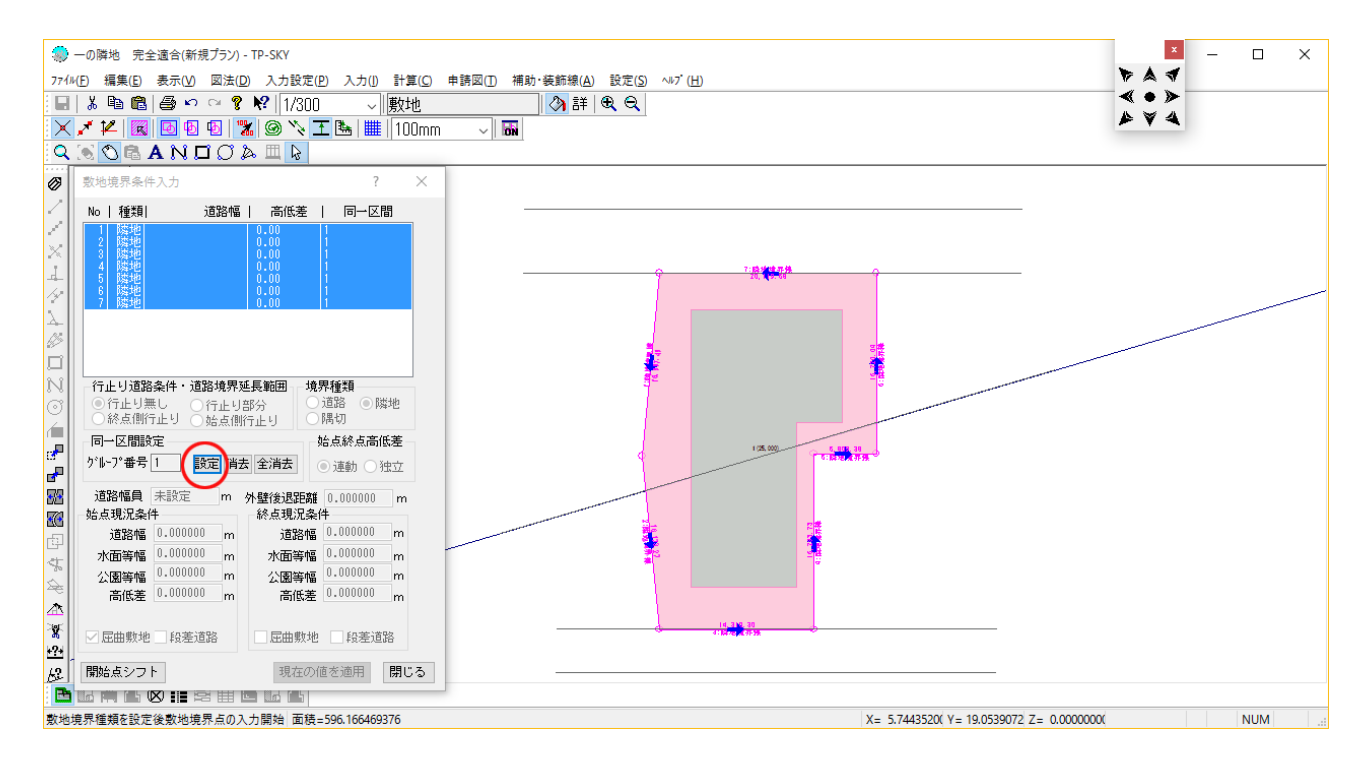

- 3) すべての隣地境界線を同一区間設定します。
- \* 敷地全周を同一区間設定することになります。

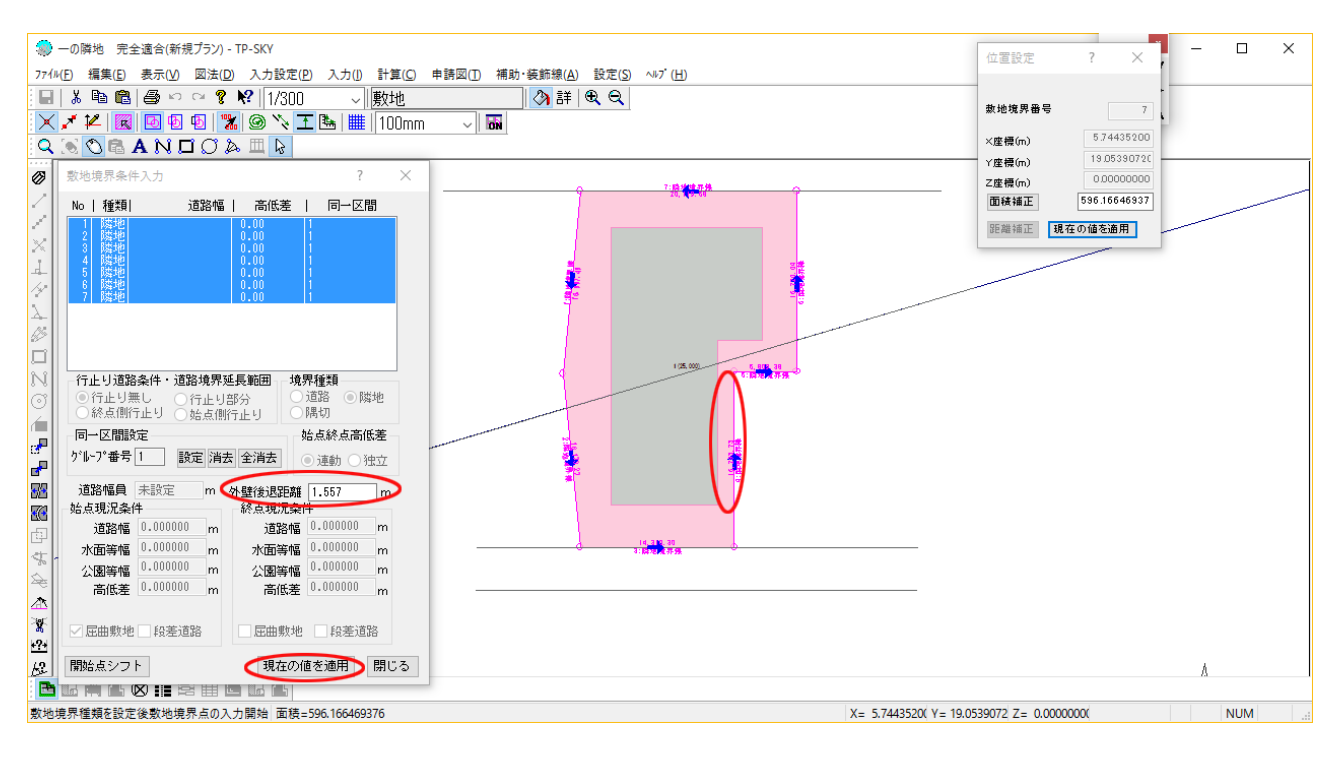

4)本来の隣地境界線のなかで、最も最短の後退距離を「外壁後退距離」欄に入力、「現在の値 を適用」します。(本例では上記赤印部)

\*全境界線を選択状態では当初、当欄はグレーアウトしていますが、クリックすることで入力 。可能となります

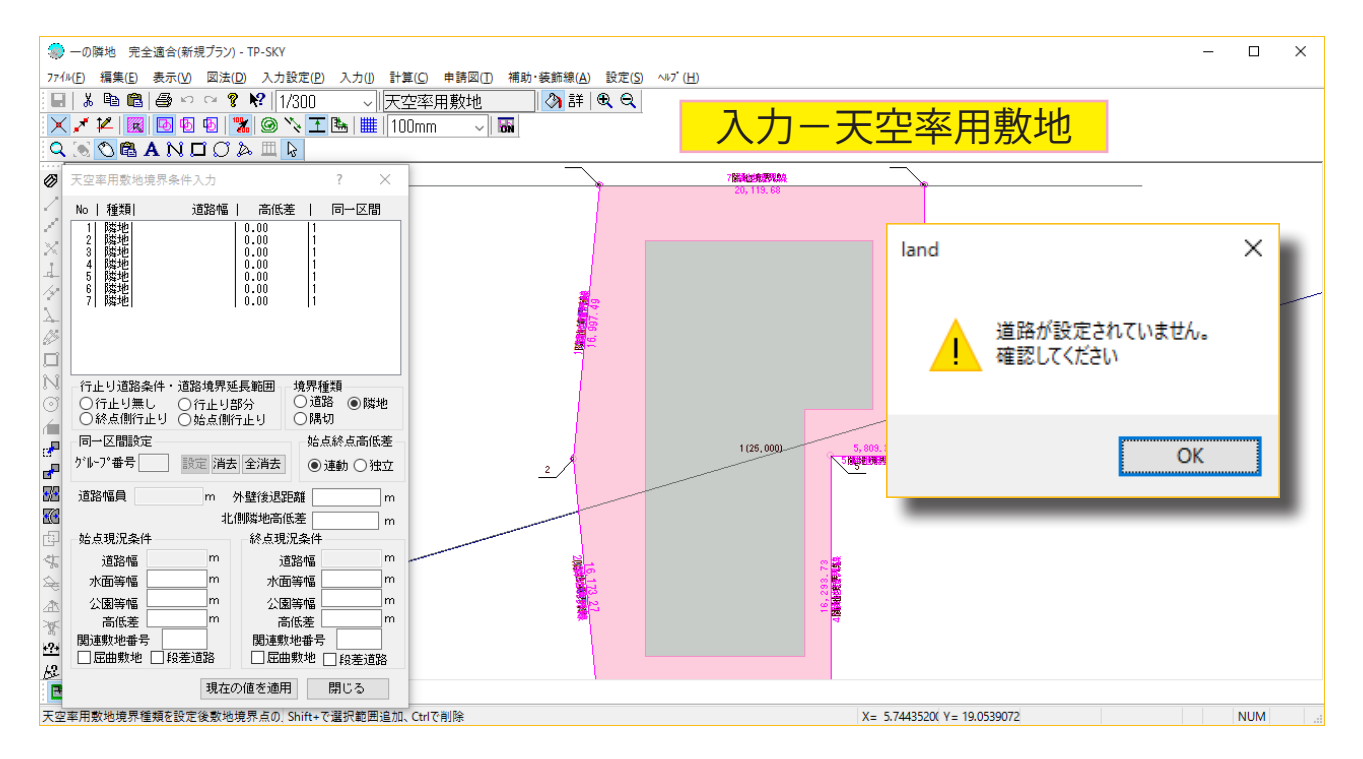

5)天空率要敷地に移行します。「道路が設定されていません。」のメッセージが出ますので「OK」 を押します。天空率要敷地に、敷地と同条件が取り込まれたことを確認します。 \*天空率要敷地での操作はありません。

| ● 一の隣地 完全適合(新規プラン) - TP-SKY                                                                                                    | $\times$<br>$\Box$       |
|----------------------------------------------------------------------------------------------------|--------------------------|
| ファイル(E) 編集(E) 表示(V) 図法(D) 入力設定(P) 入力(I) 計算(C) 申請図(I) 補助・装飾線(A) 設定(S) ヘルプ(H)                                                                                                    |                          |
| $\Box$ & the $\Box$ $\Box$ or $\Omega$ $\Omega$ $\Box$ $\Box$ $\Box$ $\Box$<br>◆詳しく<br>▽∥天空率算定領域                                                                                                    |                          |
| $\mathbf{X}$ / $\mathbf{K}$ $\mathbf{K}$ $\mathbf{K}$ $\mathbf{K}$ $\mathbf{K}$ $\mathbf{K}$ $\mathbf{K}$ $\mathbf{K}$ $\mathbf{K}$ $\mathbf{K}$ $\mathbf{K}$ $\mathbf{K}$ $\mathbf{K}$ $\mathbf{K}$ $\mathbf{K}$ $\mathbf{K}$ $\mathbf{K}$ $\mathbf{K}$ $\mathbf{K}$ $\mathbf{K}$ $\mathbf{K}$ $\mathbf{K}$ $\mathbf{K}$ $\math$<br>$\sim$ 55 |                          |
| $Q \otimes Q \otimes A N \square C \wedge \square R$                                                                                                    |                          |
|                                                                                                    | 天空率表示                    |
| Ø<br>確認<br>天空率算定領域入                                                                                                    | □全領域                     |
| ユーザー設定天空率<br>$\epsilon'$                                                                                                    | ☑ 笪定領域                   |
| 7<br>算定領域<br>同一区間設定があります。同一区間全体で算定領域を発生しますか<br>いいえとした場合、個別発生しますが標準的な取り扱いと異なる可能性がありま                                                                                                    | ☑算定線                     |
| ×<br>領域番号                                                                                                    | ○道路領域                    |
| $\frac{1}{\gamma}$<br>基準高さ(m)                                                                                                    | <b>▽ 10m範囲</b><br>√最大幅員  |
| 敷地境界番号<br>いいえ(N)<br>はい(Y)                                                                                                    | ▽隣地領域                    |
| $\lambda$<br>自動発生時わりい                                                                                                    | √北側領域<br>敷地境界番号          |
| Ø<br>□道路反対側<br>0.000<br>√ 道路 延長距離<br>m<br>外壁後退距離                                                                                                    |                          |
| 戸<br>自動発生方式<br>詳細<br>0.000<br>○隣地 延長距離<br>m<br>任意距離変更<br>m                                                                                                    | □同一区間                    |
| N<br>計算精度                                                                                                    | 地盤番号                     |
| ⊙<br>算定線詳細設定<br>◉ 標準<br>○ブリチェック<br>○詳細                                                                                                    | $\overline{\phantom{a}}$ |
| C.<br>道路境界発生<br>斜適建築物発生元<br>適用距離補助線発生<br>سل                                                                                                    | 用途地域番号                   |
| ia <sup>n</sup><br>○自動発生 ○入力値<br>全境界<br>指定境界<br>同時計算グループ                                                                                                    | ▽同時計算グルーフ                |
| a.<br>設定<br>隣地境界発生                                                                                                    | $\blacktriangle$         |
| 斜適入力値算定線指示<br>V<br>全境界                                                                                                    | 表示設定                     |
| $\overline{\mathcal{C}}$<br>領域全消去<br>地地完全选择<br>一の隣地<br>敷地区分                                                                                                    | □領域詳細                    |
| 囤<br>$\mathbb{Z}^n$<br>指定境界<br>現在の値を適用                                                                                                    | □ポイント表示                  |
| 삯<br>北側境界発生<br>一の隣地へ敷地区分                                                                                                    |                          |
| $\Rightarrow$<br>閉じる<br>全境界                                                                                                    |                          |
| □道路高低差全緩和<br>⚠                                                                                                    |                          |
| 冨                                                                                                    |                          |
| $\mathbf{E}$                                                                                                    |                          |
| $\mathcal{L}$                                                                                                    |                          |
| <b>B</b><br><b>临南高冈阳</b> 第用西临高                                                                                                    |                          |
| X= 5.7443520(Y= 19.0539072)                                                                                                    | <b>NUM</b>               |

6) 天空率算定領域に移行します。領域発生時は、「完全適合」ボタンは使いません。「指定境 界 一の隣地」を選択します。

本例では、本来の隣地は左側および右側ですので、まずは左側の境界をクリックします。「同一 区間設定があります。~」のメッセージには「はい」を選択して進めます。

## \* 算定線は敷地を一周する形状で発生します。

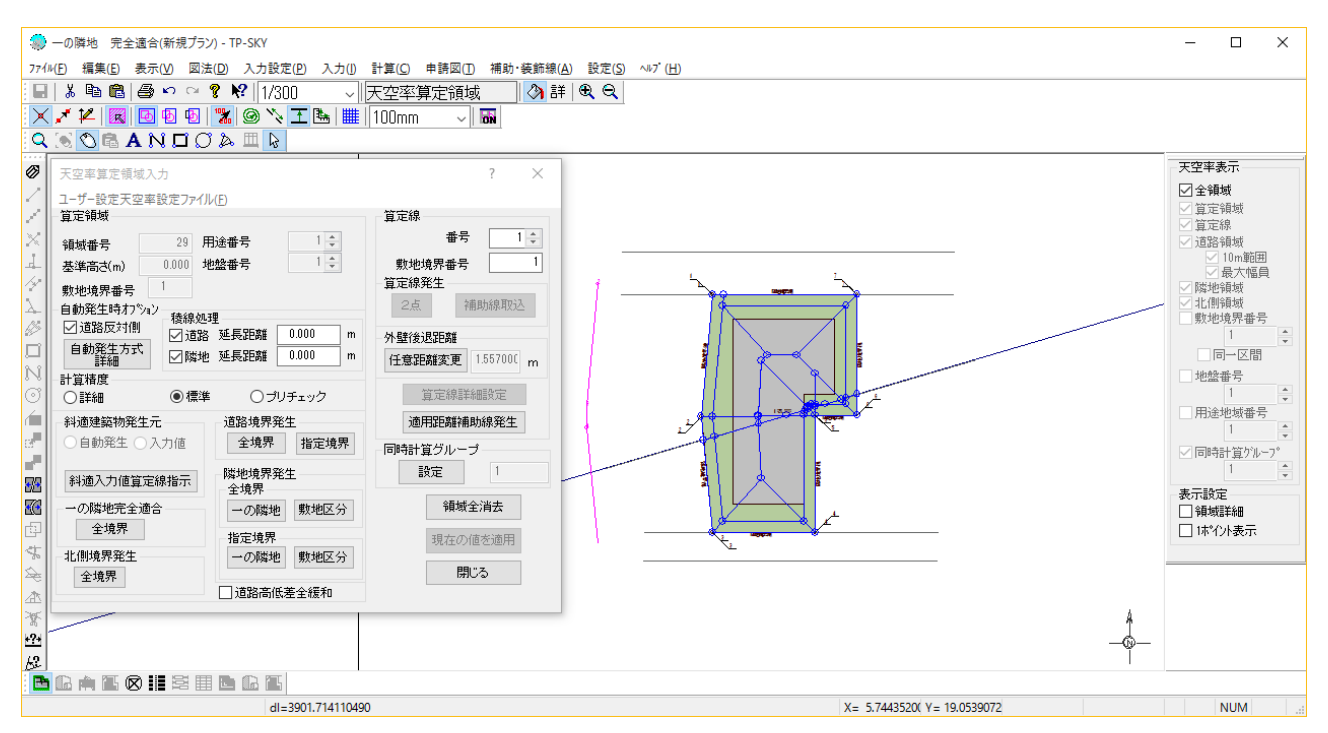

7) 不要な算定線を消去します。消去は、算定線をクリック→キーボード「Delete」キーを押 。します

\*(本来の)左側の隣地境界線に対する領域ですので、左側のみ算定線を残します。

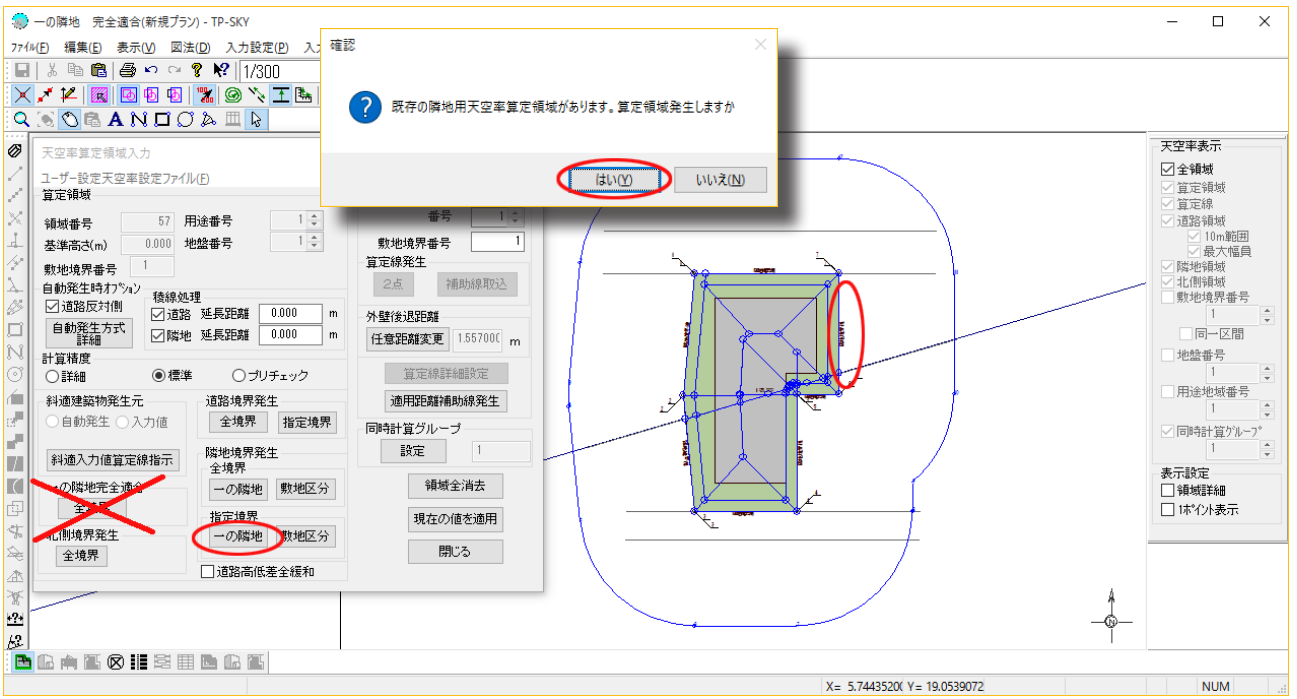

8) 同様に、右側の隣地境界線についても領域を発生します。「指定境界 一の隣地」ボタンか ら、右側の境界線をクリックします。「既存の隣地用天空率算定領域が~」のメッセージには「は い」を選択します。

こちらも敷地を一周する形状で算定線が出力されます。

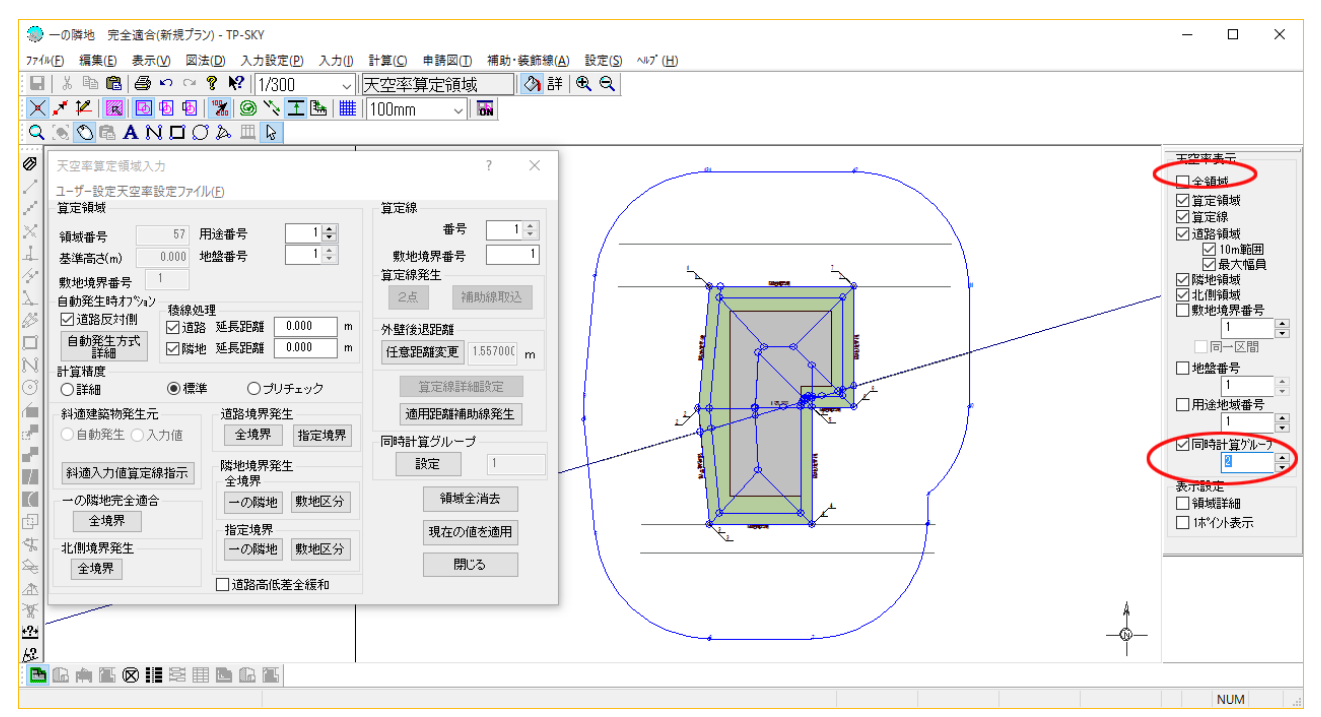

9) 画面右側「全領域」のチェックを解除し、「同時計算グループ」にチェックを入れます。(同 時計算グループ1の表示では、操作7)の状態になっているはずです)▲▼で領域を送ります。 (領域が切り替わらない場合は同欄に2を入力してください。)

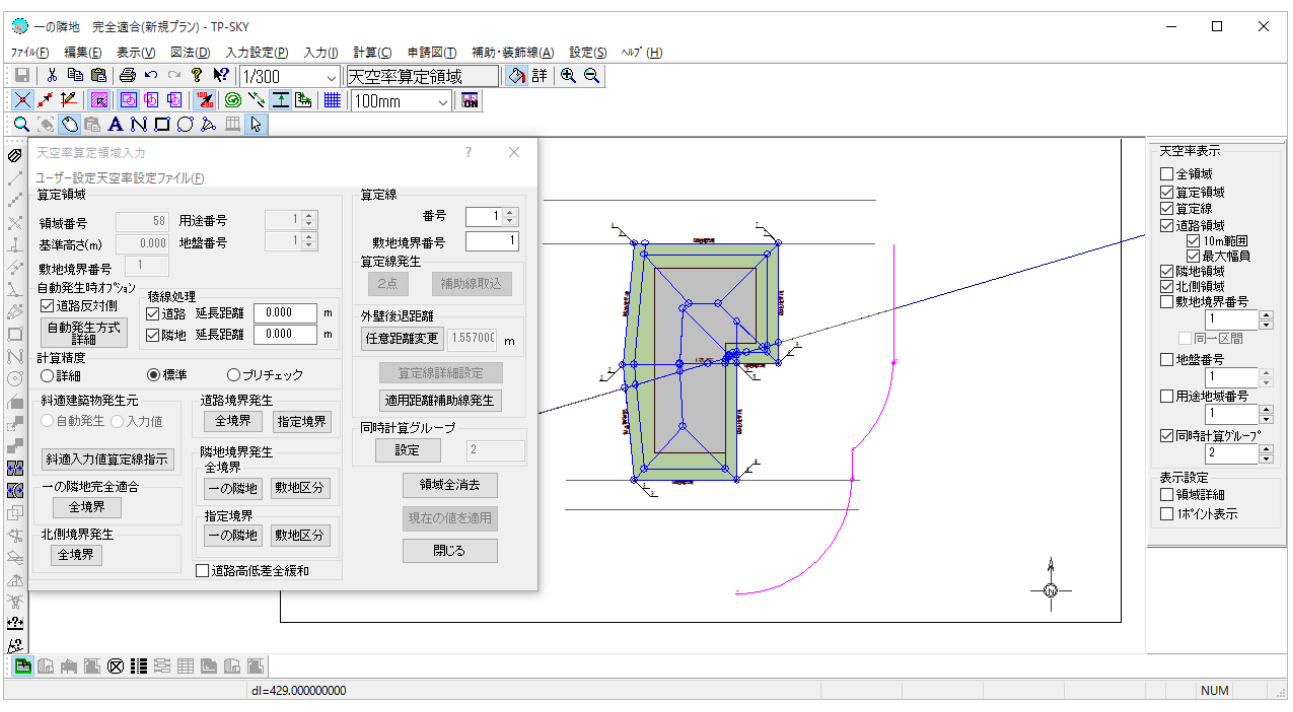

10)同時計算グループ2においても、不要な算定線を消去します。当該領域は、(本来の)右 側の隣地境界線に対する領域ですので、右側以外の算定線を消去します。

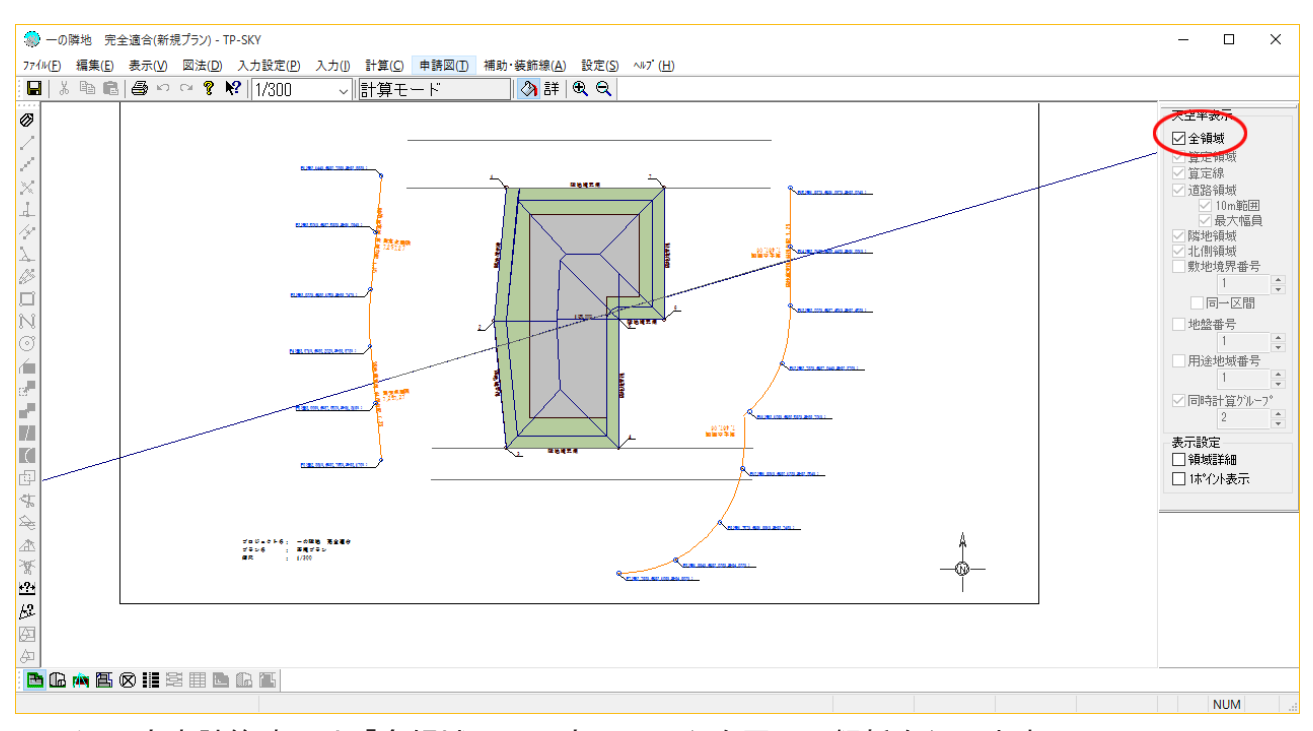

11)天空率計算時には「全領域」に再度チェックを戻し、解析を行います。

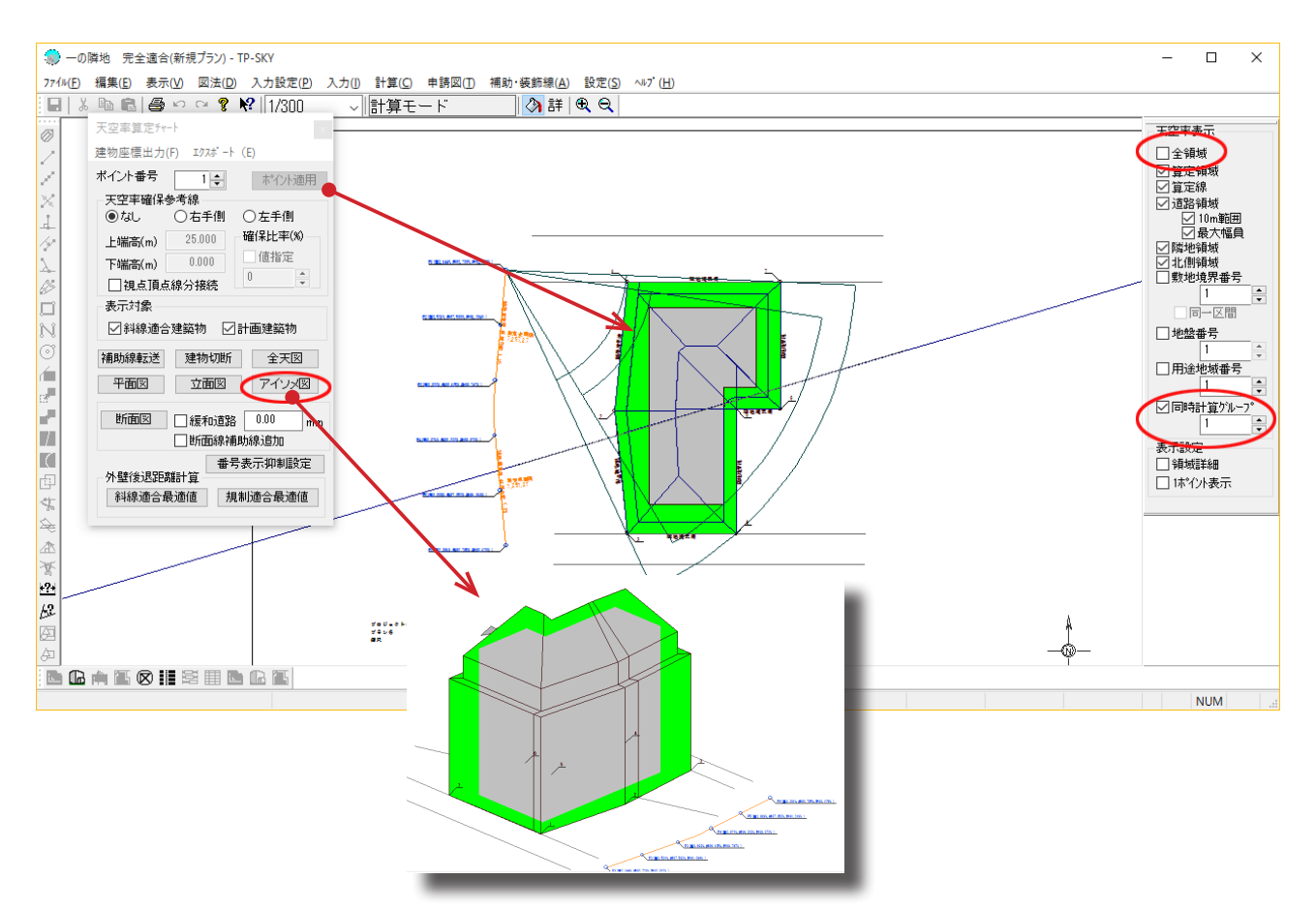

12) 計算後は、図法一天空率算定チャート図から、再度同時計算グループ毎の表示とし、任 意の算定点を指定して領域の確認および「アイソメ図」から斜線適合建築物の形状を確認して 。ください

\*同時計算グループ毎の算定線の残し方は妥当か

\*全境界線からの寄棟形状として処理されているか

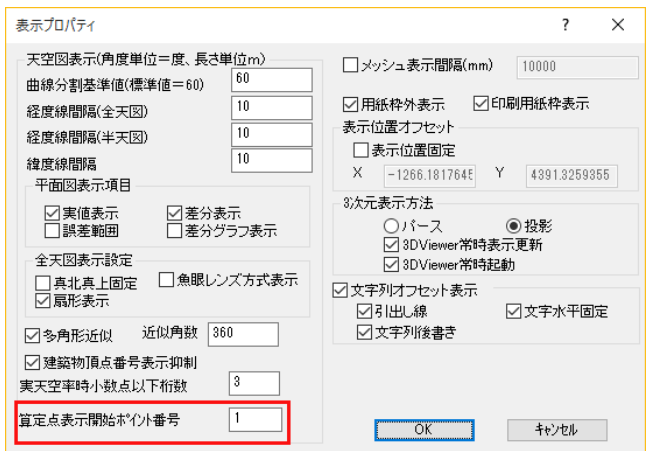

13)(道路天空率がある場合)分けたプロジェクトの算定点を他方のプロジェクトと連番にす る場合は、表示一表示プロパティから上図に示す項目に番号を設定してください。

\*ただし、当該項目の保存はできないため、プロジェクトをを再度開いたときには算定点はP 1からに戻っています。都度再設定をおこなってください。